## 1. 우리은행 인터넷뱅킹 초기 화면內 2가지

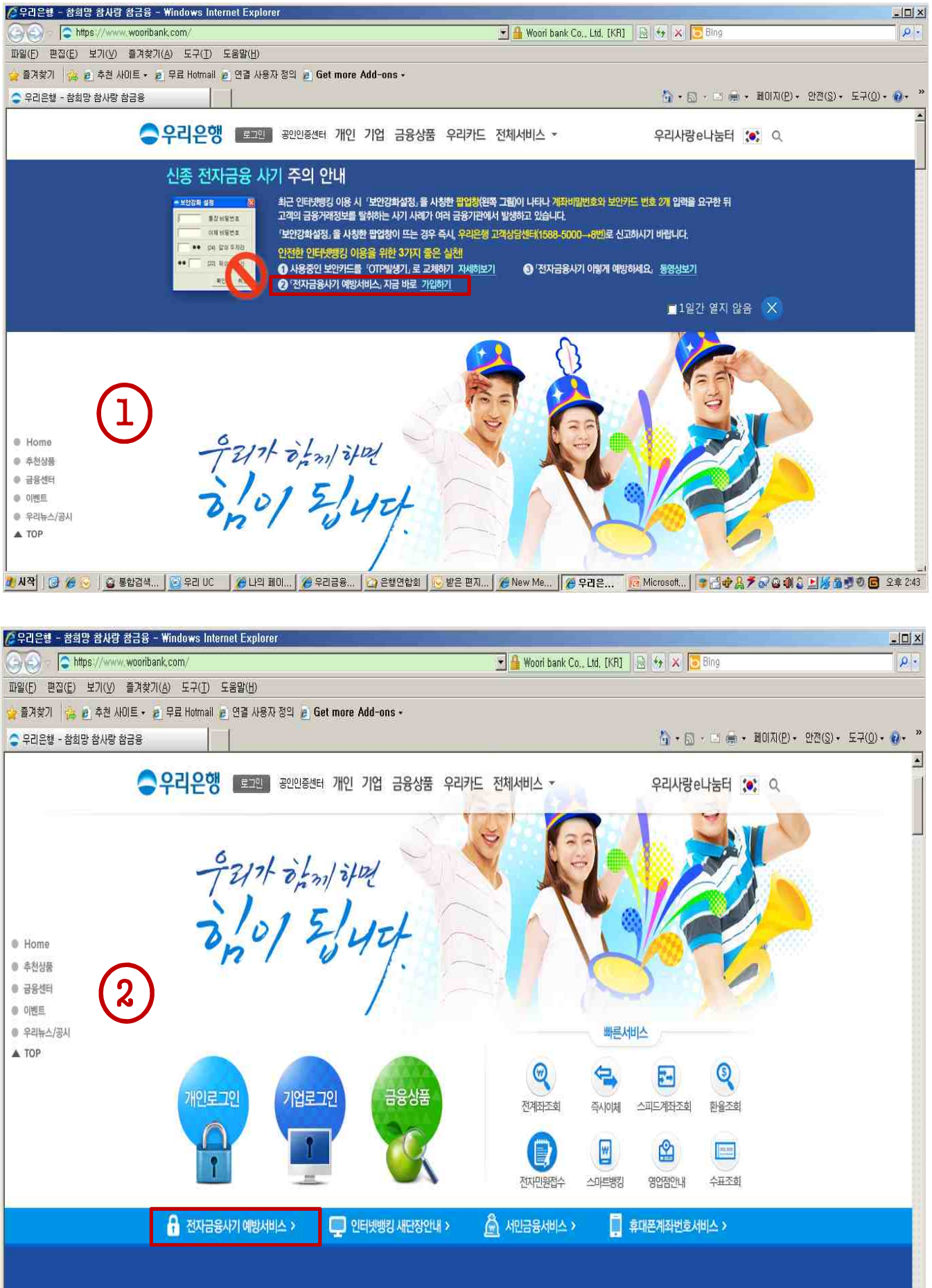

## 2. 전자금융사기예방서비스 가입프로세스

#### => 고객광장 > 보안선택 > 전자금융사고예방안내 > **전자금융사기예방서비스**

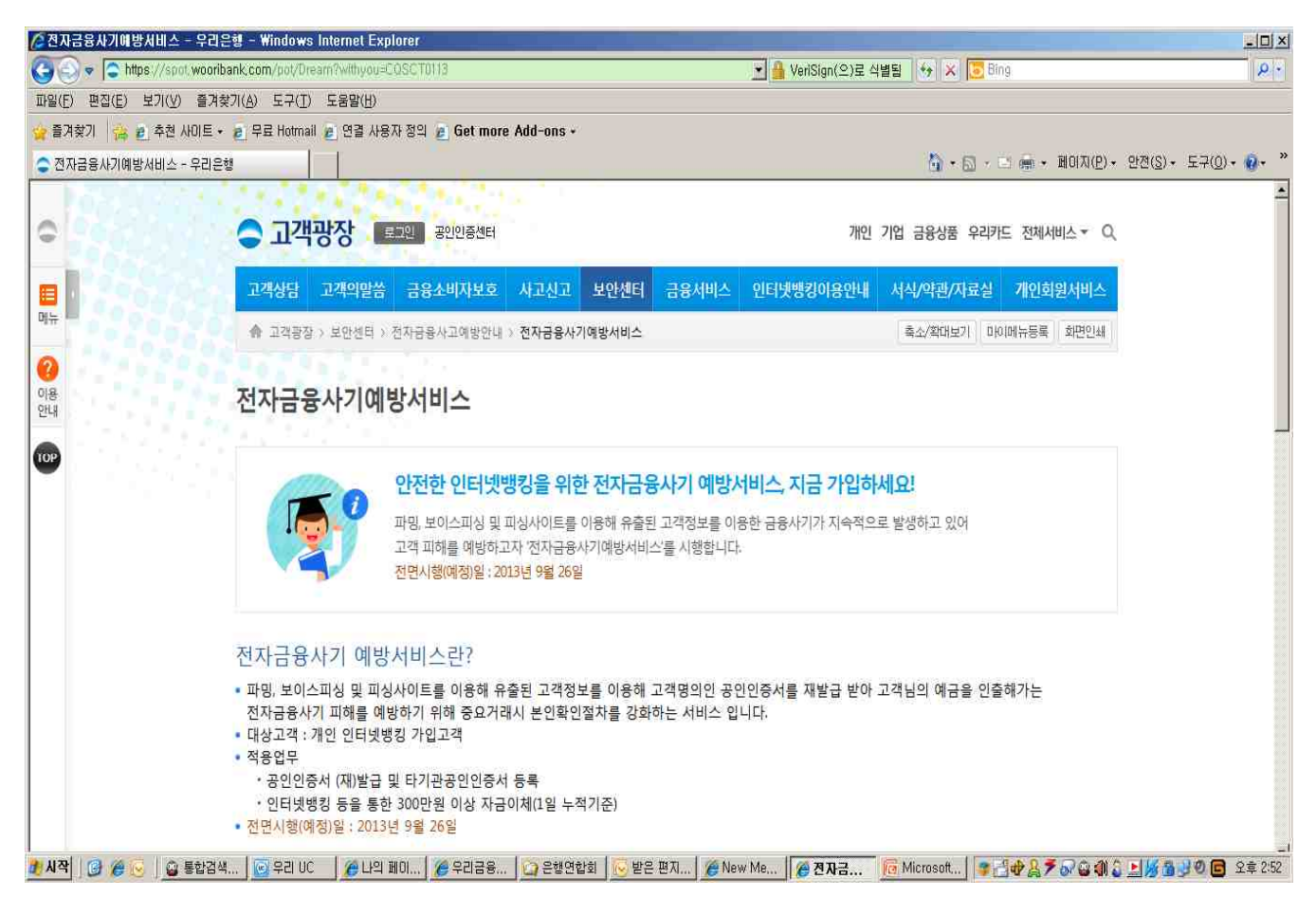

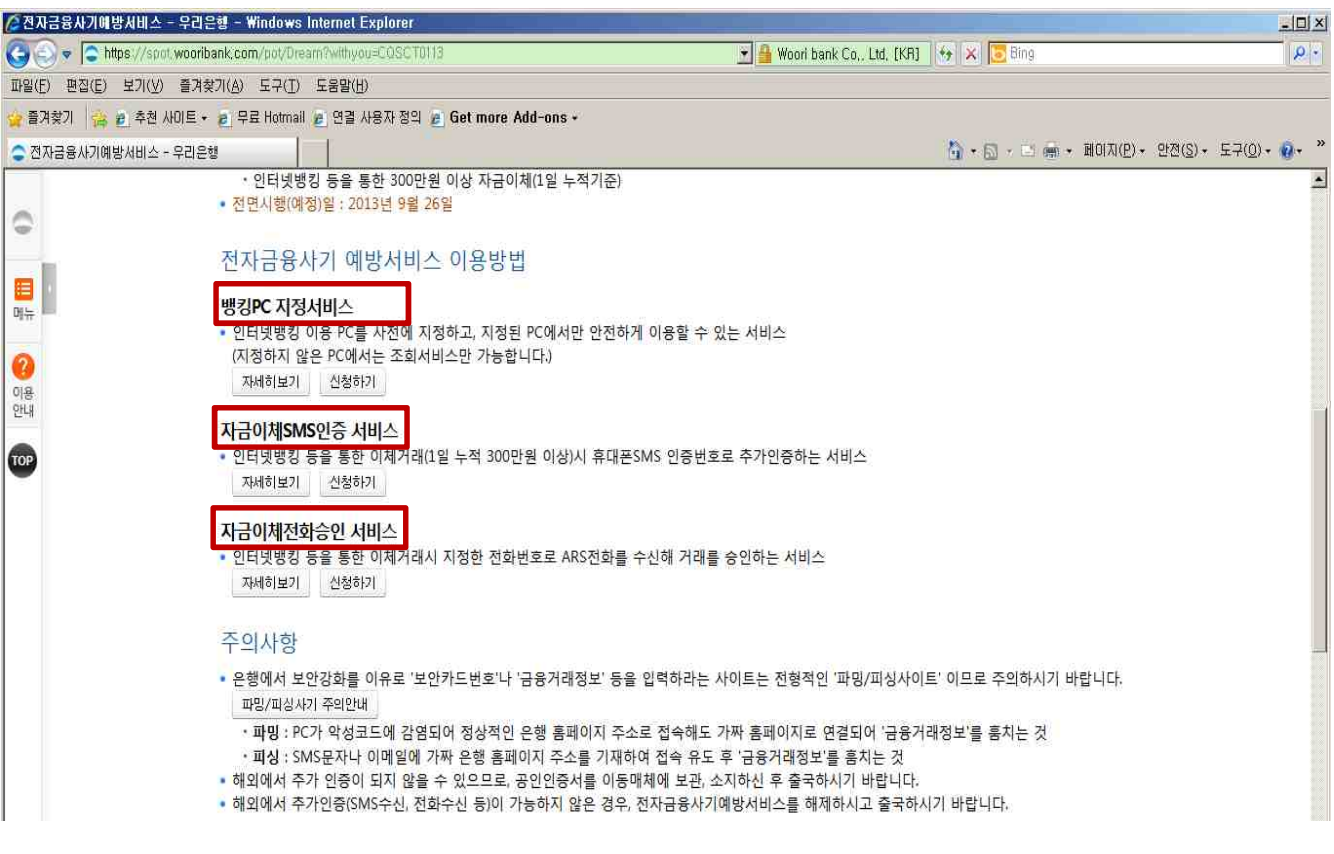

# 3-1. (뱅킹)PC지정서비스 화면

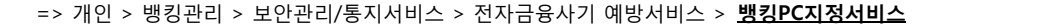

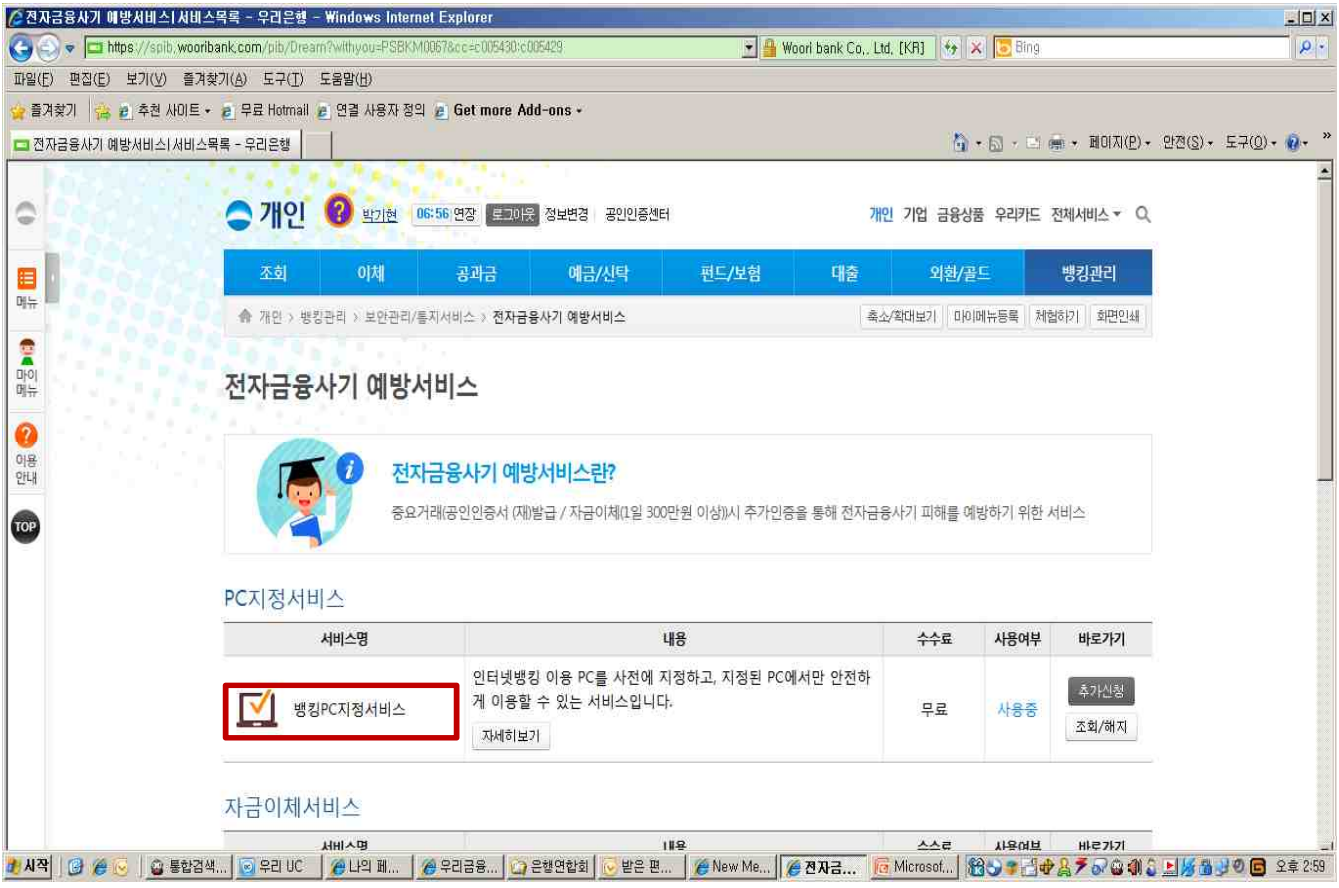

# 3-2. 휴대폰 (자금이체)SMS인증서비스 화면

## => 개인 > 뱅킹관리 > 보안관리/통지서비스 > 전자금융사기 예방서비스 > **자금이체SMS인증서비스**

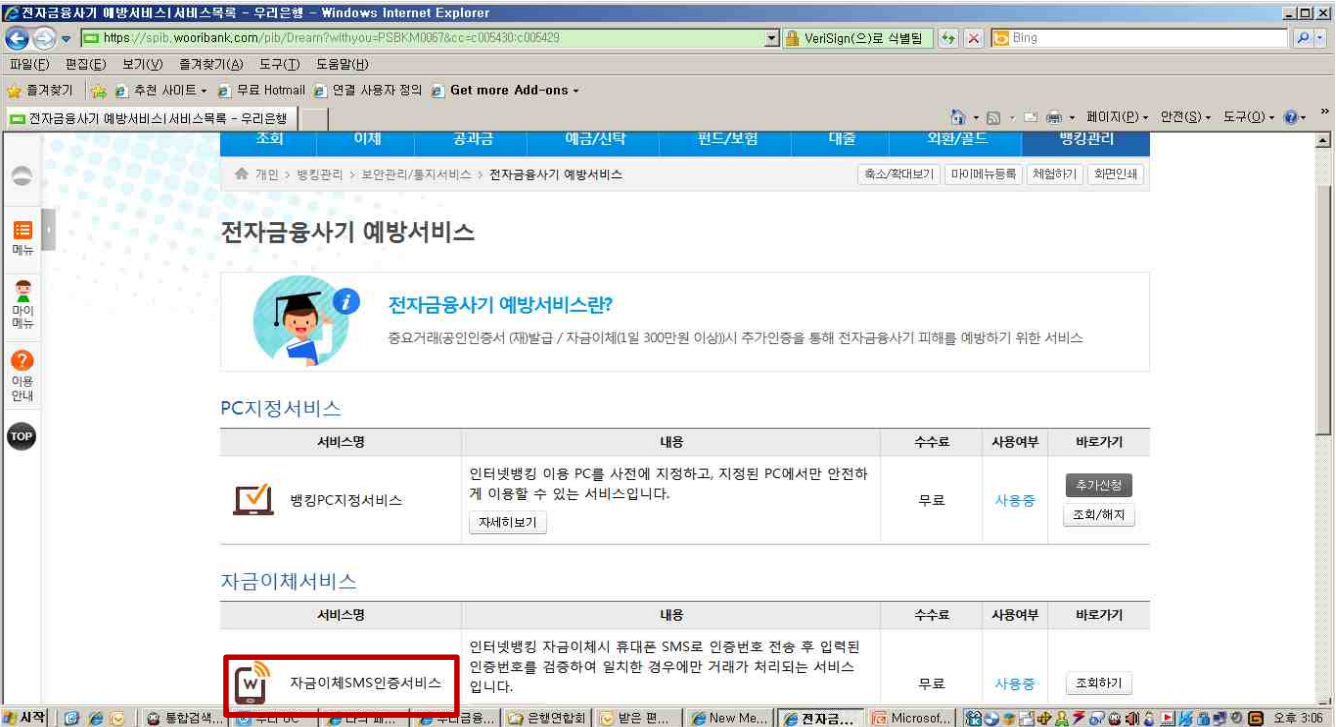

=> 개인 > 뱅킹관리 > 보안관리/통지서비스 > 보안서비스등록/변경 > **자금이체전화승인서비스 , 공인인증서 중요거래 추가인증서비스**

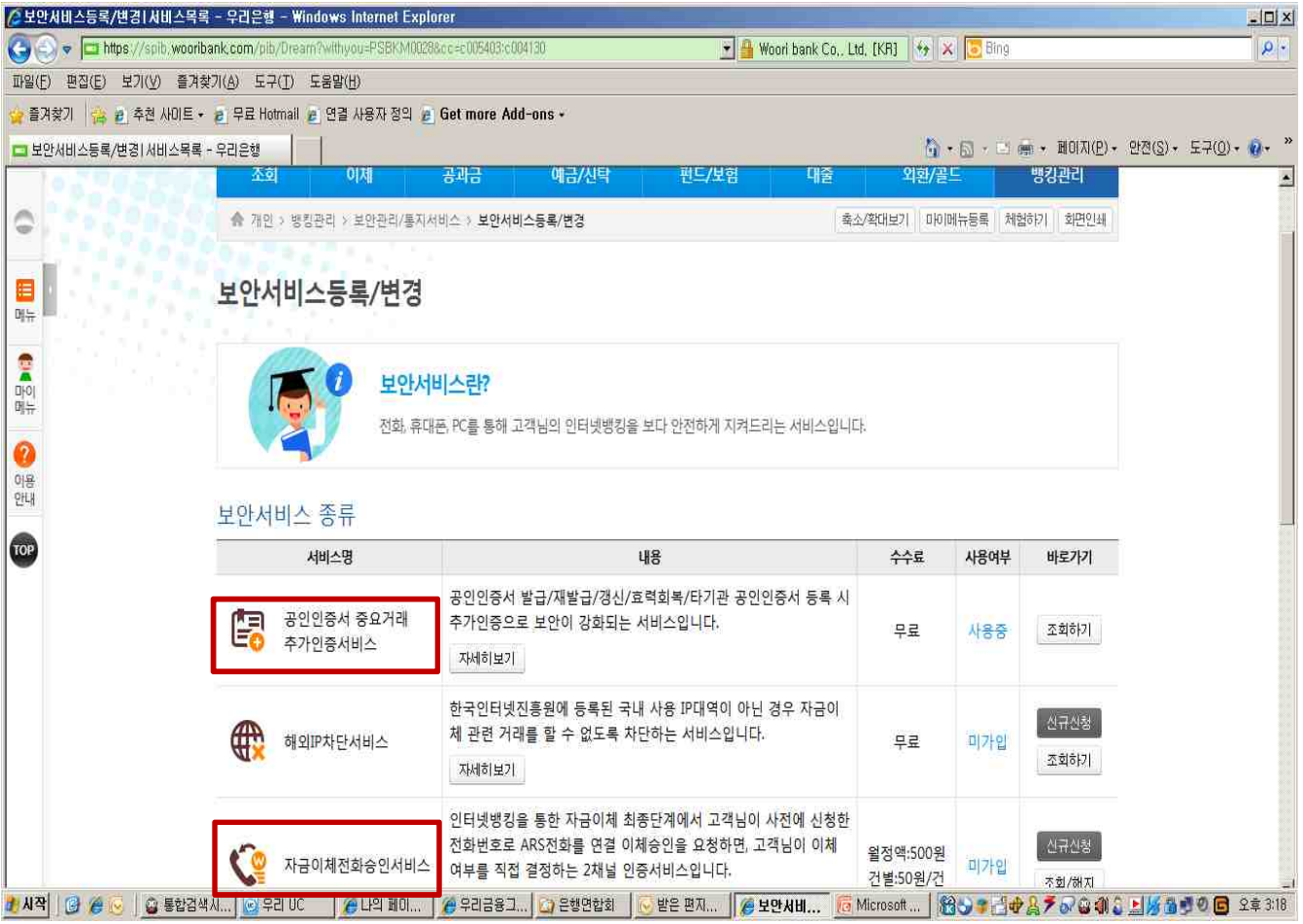